# Element Manager中VPC-DI的手動橫向擴展(新 增SF)功能

# 目錄

簡介 必要條件 需求 採用元件 背景資訊 縮寫 MoP的工作流程 程式 準備vnfc配置 新卡vnfc配置 執行以從EM新增新卡 監控卡新增進度 檢查卡狀態

# 簡介

本文檔介紹如何在無需重新載入或重新部署VPC網關的情況下,對正在運行的VPC-DI(虛擬資料包 核心 — 雙例項)設定進行手動擴展(新增一個新的服務功能卡)。此功能是為了支援網關的新容量 擴展要求。

# 必要條件

## 需求

思科建議您瞭解以下主題:

- Cisco Ultra虛擬封包核心解決方案元件
- Ultra自動化服務(UAS)
- 彈性服務控制器(ESC)
- Openstack

除此之外,您需要以下各項作為先決條件:

- VPC-DI全堆疊例項在正常環境中以正確的配置運行
- 所有必需的網路配置都已到位,與DI(雙例項)和針對性新SF(服務功能)卡的服務網路相關
- 所需的資源和許可權在Openstack級別(雲)上可用,例如,主機、CPU RAM和配額等。
- ESC處於正常狀態。
- 基於您的雲設定設計的任何其他依賴項,如其他介面、網路或資源。
- 雲狀態正常, 且沒有警告或警報。

## 採用元件

本文中的資訊係根據以下軟體和硬體版本:

- USP 6.6
- $\cdot$  ESC:4.4.0(88)
- StarOS:21.12.0(71244)
- 雲端 CVIM 2.4.16
- UCS M4 C240伺服器 4pc

本文中的資訊是根據特定實驗室環境內的裝置所建立。文中使用到的所有裝置皆從已清除(預設 )的組態來啟動。如果您的網路運作中,請確保您瞭解任何指令可能造成的影響。

# 背景資訊

該設定稱為獨立AutoVNF部署設定,其中沒有NSO解決方案。通過本文的研究,在現有運行VPC-DI設定中,使用者可以完美地從EM新增SF卡以支援額外的容量要求,

它包括這些VM型別。

- AutoVNF VM 1例項
- 元素管理器VM 2例項
- 控制功能虛擬機器 2例項
- 會話功能VM 2例項
- ESC(VNFM)- 2個例項(HA中)

目前,在VPC-DI網關中,有一個SF虛擬機器處於運行狀態,即一個SF卡3在應用程式級別處於活動 狀態,在此新增一個卡(SF卡4)作為擴展活動的一部分。

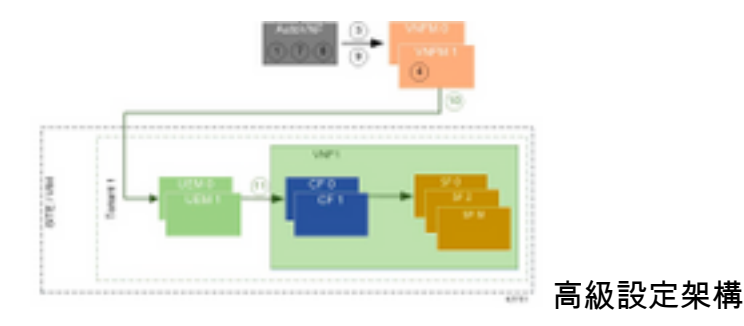

## 縮寫

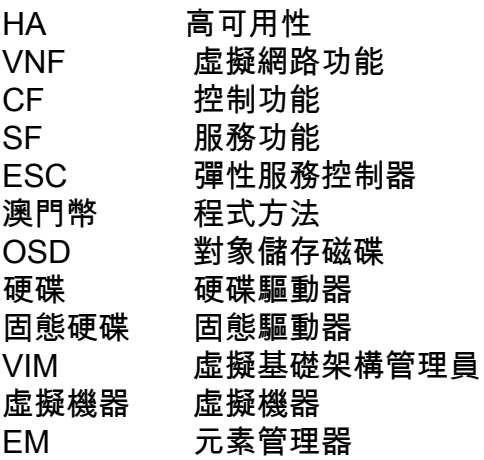

UAS Ultra自動化服務 UUID 通用唯一識別符號

# MoP的工作流程

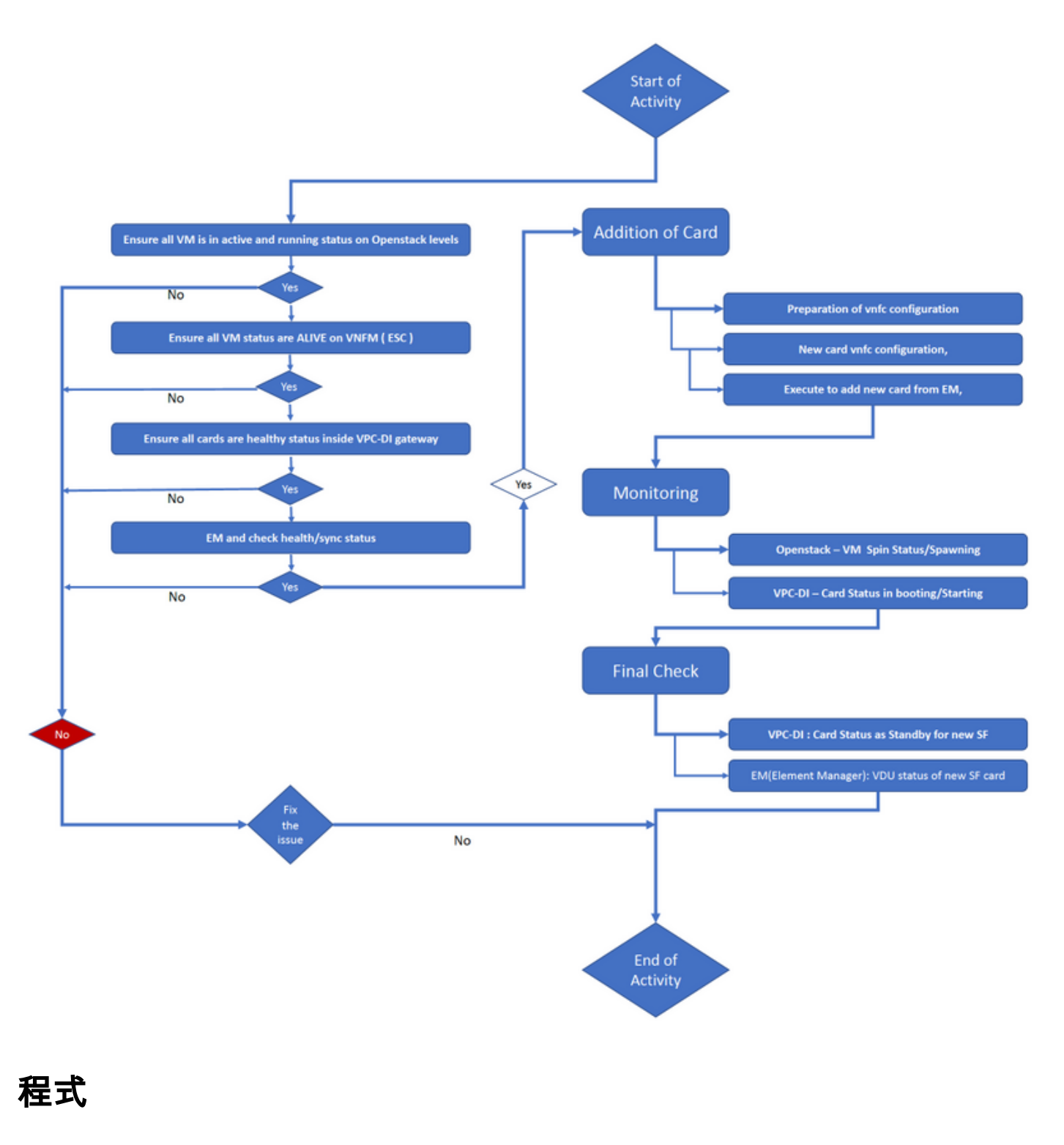

步驟1.確保所有VM在Openstack級別上均處於活動和運行狀態。

nova list --tenant f35c8df20d6713430eda5565f241d74a399 --field

name, status, task\_state, power\_state

------+

+--------------------------------------+--------------------------+--------+------------+-------

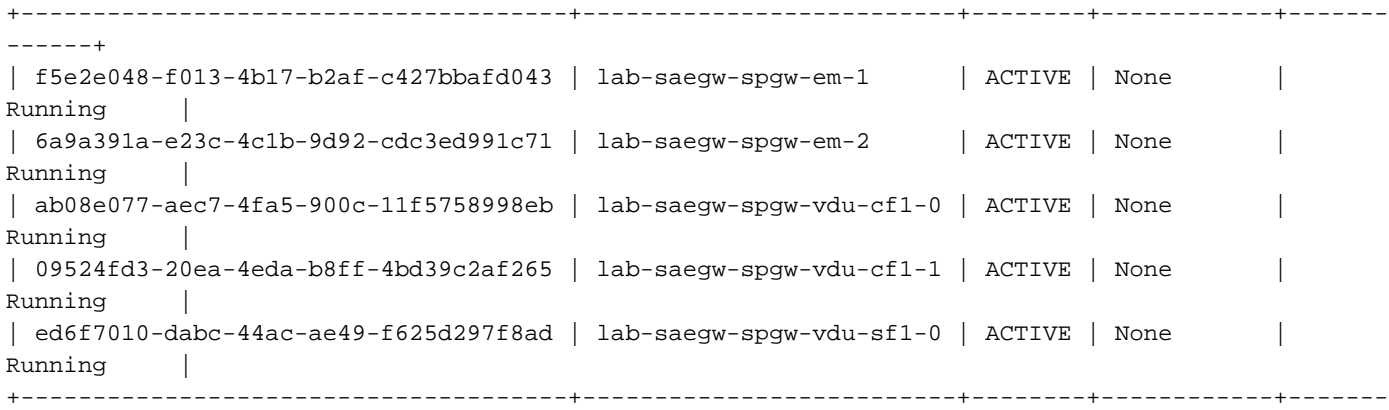

------+

步驟2.確保在VNFM(ESC)監控中所有VM狀態均為活動狀態。如果任何VM出錯,則必須先修復它 ,然後才能繼續本練習。

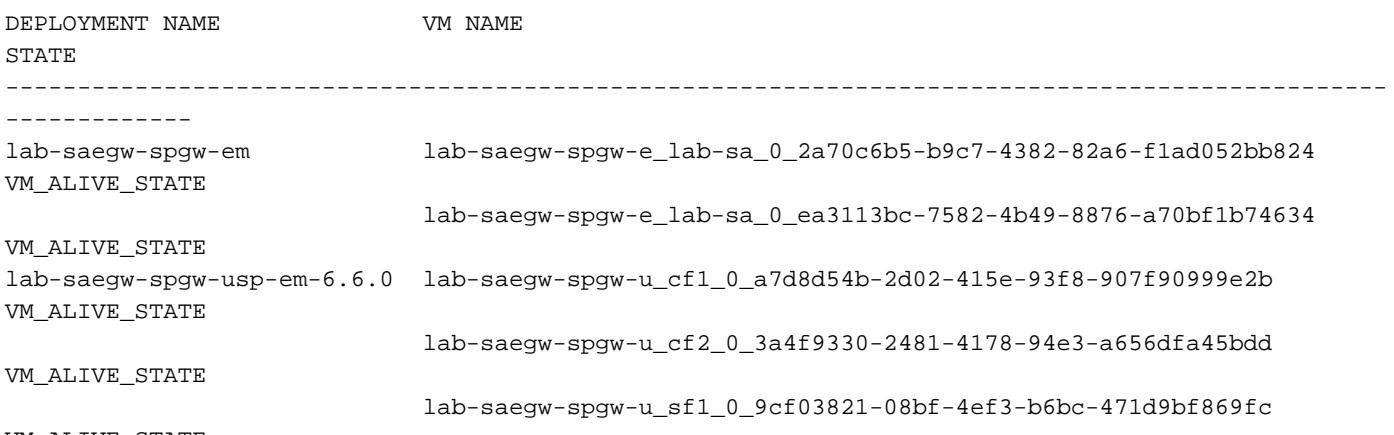

VM\_ALIVE\_STATE

#### 步驟3.確保VPC-DI網關中的所有卡都處於正常狀態,emctrl狀態為Alive。

[local]ugp-saegw# show card table Slot Card Type Card Type Card Contact Contact Card Type Card Contact Contact Contact Contact Contact Contact Contact Contact Contact Contact Contact Contact Contact Contact Contact Contact Contact Contact Contact Contact C ----------- -------------------------------------- ------------- ---- ------ 1: CFC Control Function Virtual Card Active Yes 2: CFC Control Function Virtual Card Standby 3: FC 6-Port Service Function Virtual Card Active Yes [local]ugp-saegw#

[local]ugp-saegw# show emctrl status emctrl status: emctrl in state: **ALIVE** [local]ugp-saegw# 步驟4.登入到EM並檢查運行狀況/同步狀態。

ubuntu@lab-saegw-spgw-em-1:~\$ ncs\_cli -u admin -C admin@scm# show ems EM VNFM ID SLA SCM PROXY VERSION ------------------------------

**21 UP UP UP 6.6.0** 

admin@scm# admin@scm# show ncs-state ha ncs-state ha mode **master** ncs-state ha node-id AVNTSwpVTwABHAdV ncs-state ha connected-slave [ AVNTSwpVTwABHAdW ] admin@scm#

還有幾個針對EM的運行狀況檢查清單不在本文的討論範圍之內。因此,如果觀察到任何其它錯誤 ,必須相應地採取適當的措施。

步驟5.從EM新增新的SF卡4。

#### 準備vnfc配置

附註:進行vnfc配置時必須小心。它不能與現有vnfc卡衝突。因此,請確保在上一個vnfc的基 礎上進行更改。例如,如果在網關中sf vdu中有5個卡,則必須選擇並考慮第5個vnfc卡配置 ,以準備新的卡vnfc配置。根據此示例,獲取現有的最後一個卡vnfc配置,並將突出顯示的變 數設定為在其上面的新卡的下一個數字。 在我們的示例中,最後一個卡號是3,新卡號是4。

```
admin@scm# show running-config vnfdservice:vnfd lab-saegw-spgw element-group ugp constituent-vdu
vdu-sf1
vnfdservice:vnfd lab-saegw-spgw
element-group ugp
  constituent-vdu vdu-sf1
    vnfc sf1 >>>>>>>>>>>>> has to change to "sf2"
     vim-id lab-saegw-spgw-vdu-sf1-0 >>>>>>>>> has to change to "lab-saegw-spgw-vdu-sf1-1"
    vnfc-ref sf-vnfc-ugp
    host host-3 >>>>>>>>>>>>>> has to change to "host-4"
     lifecycle-event-initialization-variable staros_param.cfg
     destination-path-variables CARD_TYPE_NUM
      value 0x42070100
      !
      destination-path-variables SLOT_CARD_NUMBER
      value 3 >>>>>>>>>>>>>>> has to change to "value 4"
      !
      destination-path-variables VNFM_PROXY_ADDRS
      value 172.20.20.21,172.20.20.22,172.20.20.23
      !
     !
    !
  !
!
```
將具有更改vnfc、vim-id、主機、SLOT\_CARD\_NUMBER值變數的相同vnfc配置複製到套件,以啟 用新卡4(如上所述),

#### 新卡vnfc配置

對變數、vnfc、vim-id、主機、SLOT\_CARD\_NUMBER執行上述更改後,最終的新卡vnfc配置已準 備好啟用。

```
vnfdservice:vnfd lab-saegw-spgw
element-group ugp
 constituent-vdu vdu-sf1
   vnfc sf2
    vim-id lab-saegw-spgw-vdu-sf1-1
    vnfc-ref sf-vnfc-ugp
    host host-4
    lifecycle-event-initialization-variable staros_param.cfg
     destination-path-variables CARD_TYPE_NUM
      value 0x42070100
```

```
11.12.12.12.12.12.12.12.12.
      destination-path-variables SLOT_CARD_NUMBER
       value 4
      !
      destination-path-variables VNFM_PROXY_ADDRS
       value 172.20.20.21,172.20.20.22,172.20.20.23
      !
     !
    !
  !
```
### 執行以從EM新增新卡

!

執行為卡4準備的新vnfc,並且最後不要忘記提交執行。

```
admin@scm(config)#vnfdservice:vnfd lab-saegw-spgw element-group ugp constituent-vdu vdu-sf1
vnfc sf2
admin@scm(config-constituent-vdu-vdu-sf1)# vnfc sf2 vim-id lab-saegw-spgw-vdu-sf1-1 vnfc-ref sf-
vnfc-ugp host host-4 lifecycle-event-initialization-variable staros_param.cfg destination-path-
variables CARD_TYPE_NUM value 0x42070100
admin@scm(config-destination-path-variables-CARD_TYPE_NUM)# exit
```
admin@scm(config-lifecycle-event-initialization-variable-staros\_param.cfg)# destination-pathvariables SLOT\_CARD\_NUMBER value 4 admin@scm(config-destination-path-variables-SLOT\_CARD\_NUMBER)# exit

admin@scm(config-lifecycle-event-initialization-variable-staros\_param.cfg)# destination-pathvariables VNFM\_PROXY\_ADDRS value 172.20.20.21,172.20.20.22,172.20.20.23 admin@scm(config-destination-path-variables-VNFM\_PROXY\_ADDRS)# commit **Commit complete.** admin@scm(config-destination-path-variables-VNFM\_PROXY\_ADDRS)#

### 監控卡新增進度

#### 在CVIM/Openstack上:

[root@PNQVFIBULD01 ~]# nova list --tenant f35c8f206713430ea5565f241d74a399 --field name, status, task\_state, power\_state +--------------------------------------+--------------------------+--------+------------+------- ------+ | ID | Name | Status | Task State | Power State | +--------------------------------------+--------------------------+--------+------------+------- ------+ | f5e2e048-f013-4b17-b2af-c427bbafd043 | lab-saegw-spgw-em-1 | ACTIVE | None | Running | | 6a9a391a-e23c-4c1b-9d92-cdc3ed991c71 | lab-saegw-spgw-em-2 | ACTIVE | None | Running | | ab08e077-aec7-4fa5-900c-11f5758998eb | lab-saegw-spgw-vdu-cf1-0 | ACTIVE | None | Running | | 09524fd3-20ea-4eda-b8ff-4bd39c2af265 | lab-saegw-spgw-vdu-cf1-1 | ACTIVE | None | Running | | ed6f7010-dabc-44ac-ae49-f625d297f8ad | lab-saegw-spgw-vdu-sf1-0 | ACTIVE | None | Running | **| ba7edb9a-eba9-4e96-845b-6bb9041dfcfb | lab-saegw-spgw-vdu-sf1-1 | BUILD | spawning | NOSTATE |** +--------------------------------------+--------------------------+--------+------------+------- ------+

[root@PNQVFIBULD01 ~]#

在VPC-DI網關上:

[local]ugp-saegw# show card table Slot Card Type Oper State SPOF Attach ----------- -------------------------------------- ------------- ---- ------ 1: CFC Control Function Virtual Card Active Yes 2: CFC Control Function Virtual Card Standby -3: FC 6-Port Service Function Virtual Card Active Yes 4: FC 6-Port Service Function Virtual Card Starting - [local]ugp-saegw# [local]ugp-saegw#

檢查卡狀態

VPC-DI:

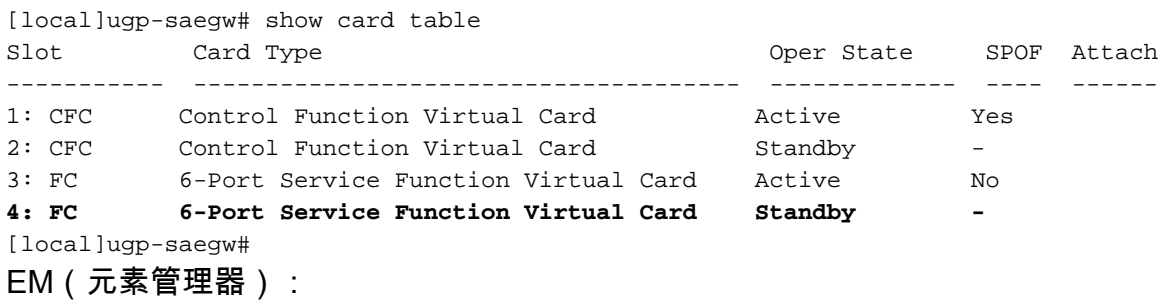

admin@scm# show vnfmproxy:vnfd vdus

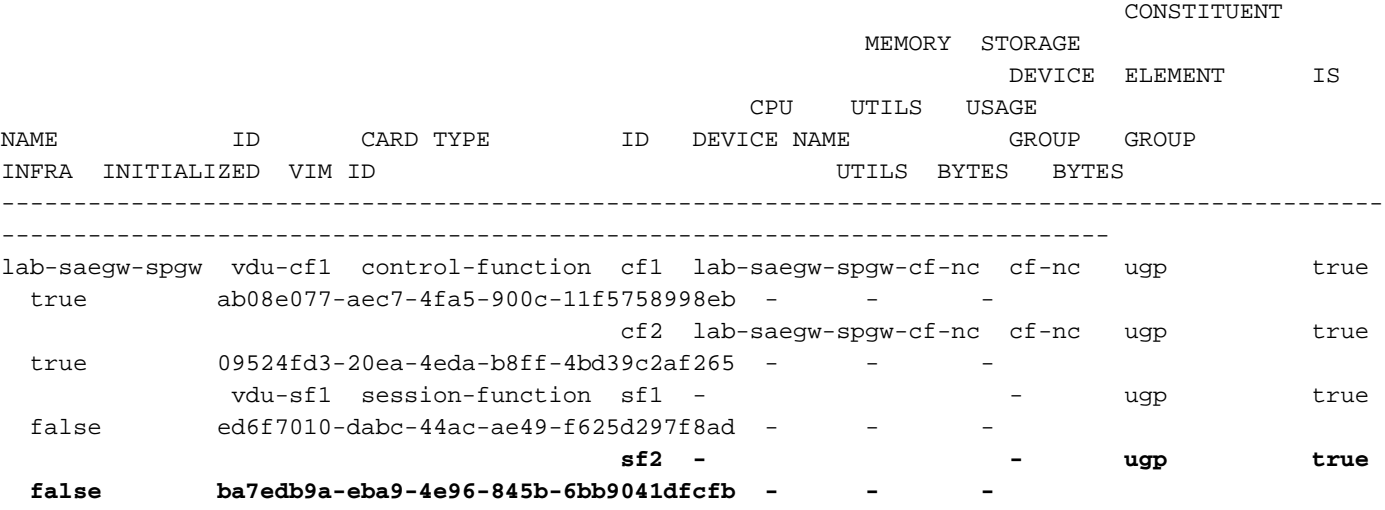

附註:6.3版本完全支援手動擴展(新增)SF。